# Configuring Raspberry Pi for M5 Software and PTAGIS Connectivity

DERREK FABER

IPTDS – COMMITTEE CHAIR OREGON DEPARTMENT OF FISH AND WILDLIFE MID-COLUMBIA FISH RESEARCH

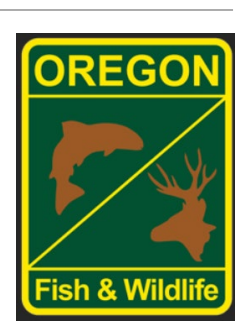

## **M5 Network an overview**

- M5 Software (PTAGIS)
	- Monitor Service
	- Control Panel
- Monitor Service Connections
	- Master Controllers
	- Standalone IS-1001's
	- IS-1001 Mux
	- Bio-probe Boards
		- Temp/pressure
- Control Panel
	- Remote Access to Monitor Service on Rpi.
		- Local or Remote Network

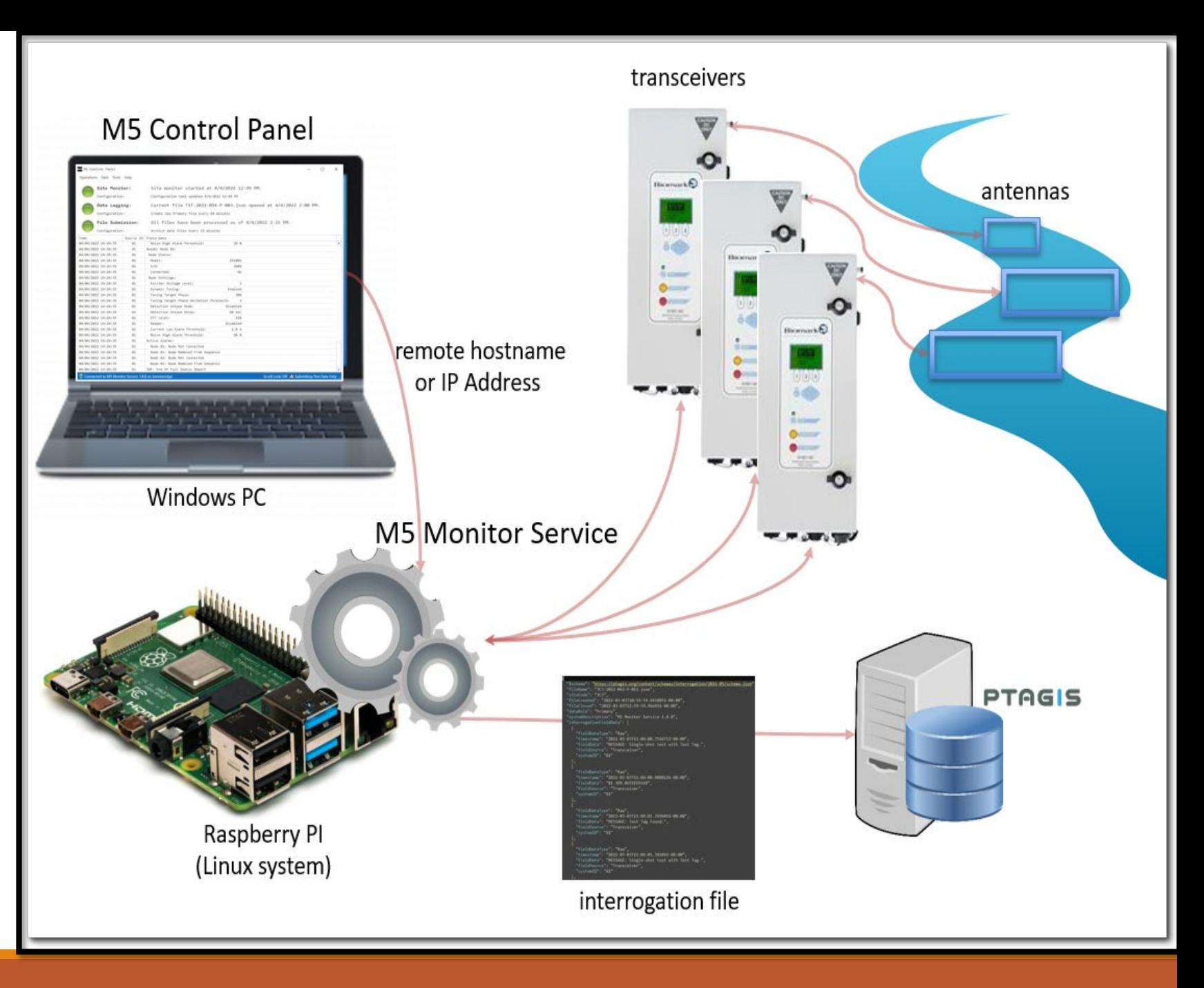

### **RPI setup**

- Recommended to buy [RPI 4](https://www.amazon.com/Raspberry-Model-2019-Quad-Bluetooth/dp/B07TC2BK1X/ref=sr_1_3?crid=2SLD587VXQHMN&dib=eyJ2IjoiMSJ9.mP4drOfyakW9P2E6ytjWi16gj2s3LrQBGuFeMtbTEh8rhMaxHaq3GxJCXClIkgNzPo8bhtHp7KHWprNwK9d-oZi-6b1WcorEXDF0JcdTuPCsZqEKtvKOlhr7OVbuzQFACN7m_PIyt54kfteKgH6lQYmQgnmBD6bf-HnR33pOGtQS1DU2Kh5F-KI6OML1Ds_vB_mGmoWRBX9VZudH-oa8BfRLRiqSB7V5ENI2MphEL5c.g3rEG7Om7Cr9Xuu9lE33P6-oUOw0mAOlZHpJVG9F75I&dib_tag=se&keywords=raspberry%2Bpi%2B4&qid=1705613456&sprefix=raspberry%2Bpi%2B%2Caps%2C225&sr=8-3&ufe=app_do%3Aamzn1.fos.18630bbb-fcbb-42f8-9767-857e17e03685&th=1) or 5 with a power source and case for around \$50-\$100.
- Necessary accessories: [micro SD](https://www.amazon.com/SanDisk-2-Pack-microSDHC-Memory-2x32GB/dp/B08J4HJ98L/ref=sr_1_3?crid=2WZ5CWW3REHGH&dib=eyJ2IjoiMSJ9.-14J3gHOFbHKiyXMk5PaYBuqSwyVXGQvswrbrktT2WJP_RJVhfN3K-2IkIi0cMynr8rsCpV6v4fShMACoK9ebS0nvMjKHeRh90LKxKNF6b5xOcssrzHSv2UwM-wiUSbTNZaFRz3wt7ooVcIel2fTBsBHFtBXYfzSH9cEd6aRi3tj5coIyaCe0z8ZtJobFXgHPQKSrQkEejHq6TF6fG4NWW0CZ-URrGF95h3O-PVZYvM.n6lNiKnmWh2asgAIGgzOHgMk10bnAP57dNyWYKcqTto&dib_tag=se&keywords=32+gb+micro+sd+card&qid=1705624117&sprefix=32+gb+micro%2Caps%2C300&sr=8-3)  card (32GB), USB keyboard, mouse, HDMI cable, monitor.
- Connectivity requirements: HDMI cable for monitor, USB-C cable for power, internet connection (wireless or Ethernet).
- Remote power requires DC-DC power converter. Consumes 3.5W nominal and 7.6W peak.

12V/24V DC – [5V DC power converter](https://www.amazon.com/Converter-Charging-Voltage-Regulator-Adapter/dp/B0B212GFM9/ref=sr_1_1_sspa?crid=1W5L54SSBX3JW&dib=eyJ2IjoiMSJ9.oFh6YWZfxYl25qL3RJZ9Wb2tIbpCNNmgeo76-Sno3mWg4BNwsJegiauehe4aJyFpPk4bTfKBge52BWwXeOOmPbCOUs2-SlJr1_GwoxfjzWkCe4Eb1hEUXLfz3QrecPnSNFw3PfYyrB7KWOgImCXYa8LsQ7-ZRO_am7l9-TX-jr_0Shn7w0fwIRmsb3C6mC7z-7Vy7ZU5AZzAcJ3S1y1WBPz8r2UHU826DD0uJtD0UoY.pSbyCLs5H6mboh-fDlCSqBfZxtaccCPNKojNuqm9two&dib_tag=se&keywords=24v%2Bto%2Busb%2Bc&qid=1705613308&sprefix=24%2Bv%2Bto%2Busbc%2Caps%2C231&sr=8-1-spons&sp_csd=d2lkZ2V0TmFtZT1zcF9hdGY&th=1)

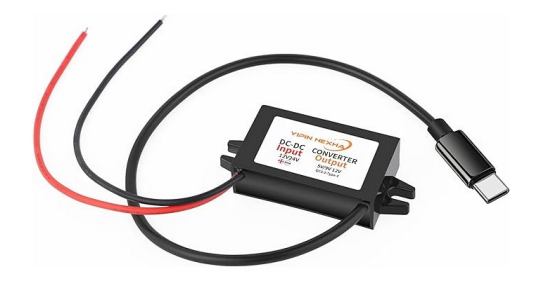

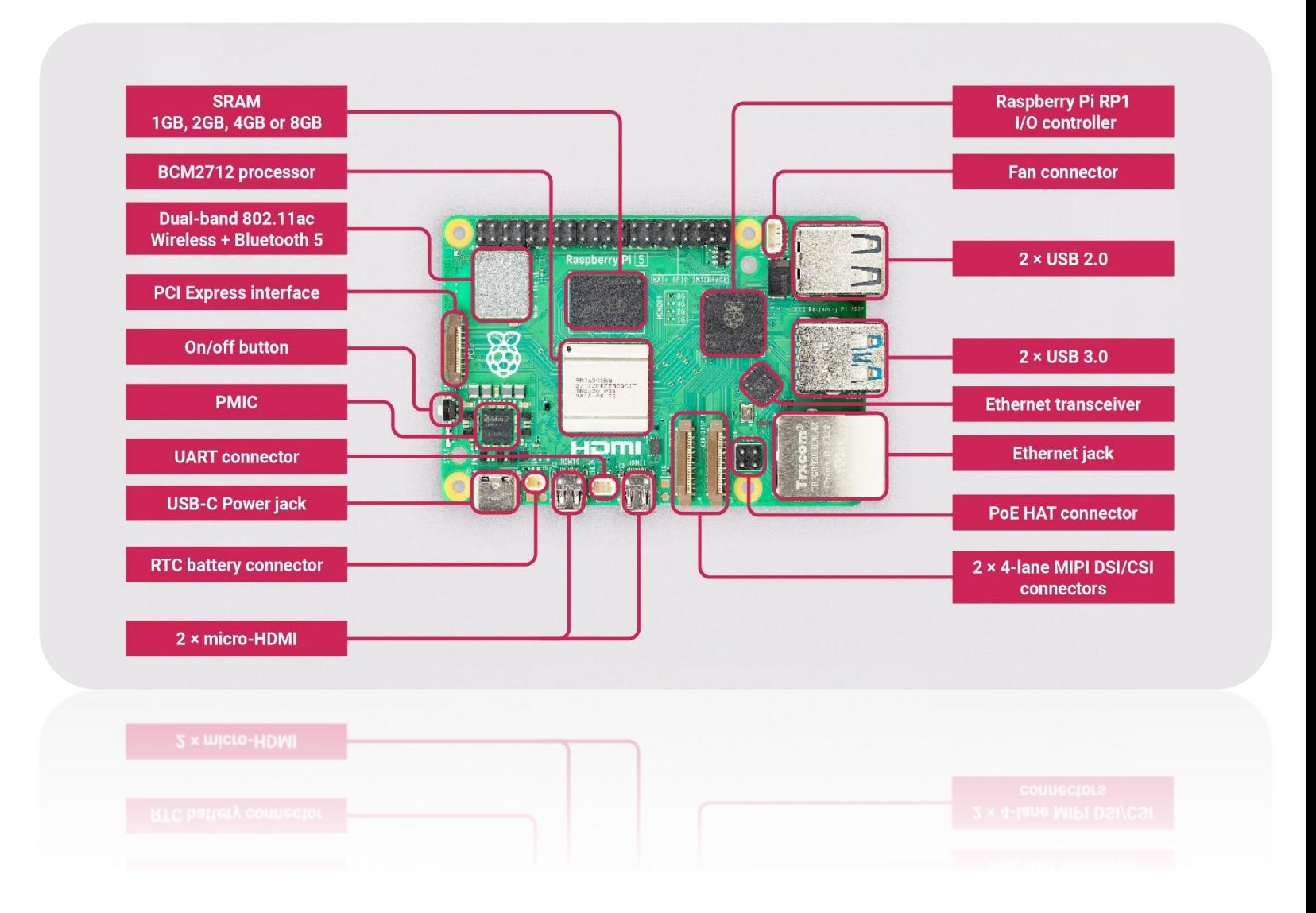

#### **Install RPI Operating System**

- Raspberry Pi Imager and balenaEtcher are tools for OS installation.
	- Image file to micro-SD card
		- [raspberrypi.com/software](https://www.raspberrypi.com/software/)
	- Boot after image completed
- After installation, set up includes configuring settings like country, timezone, Wi-Fi and Ethernet Settings.

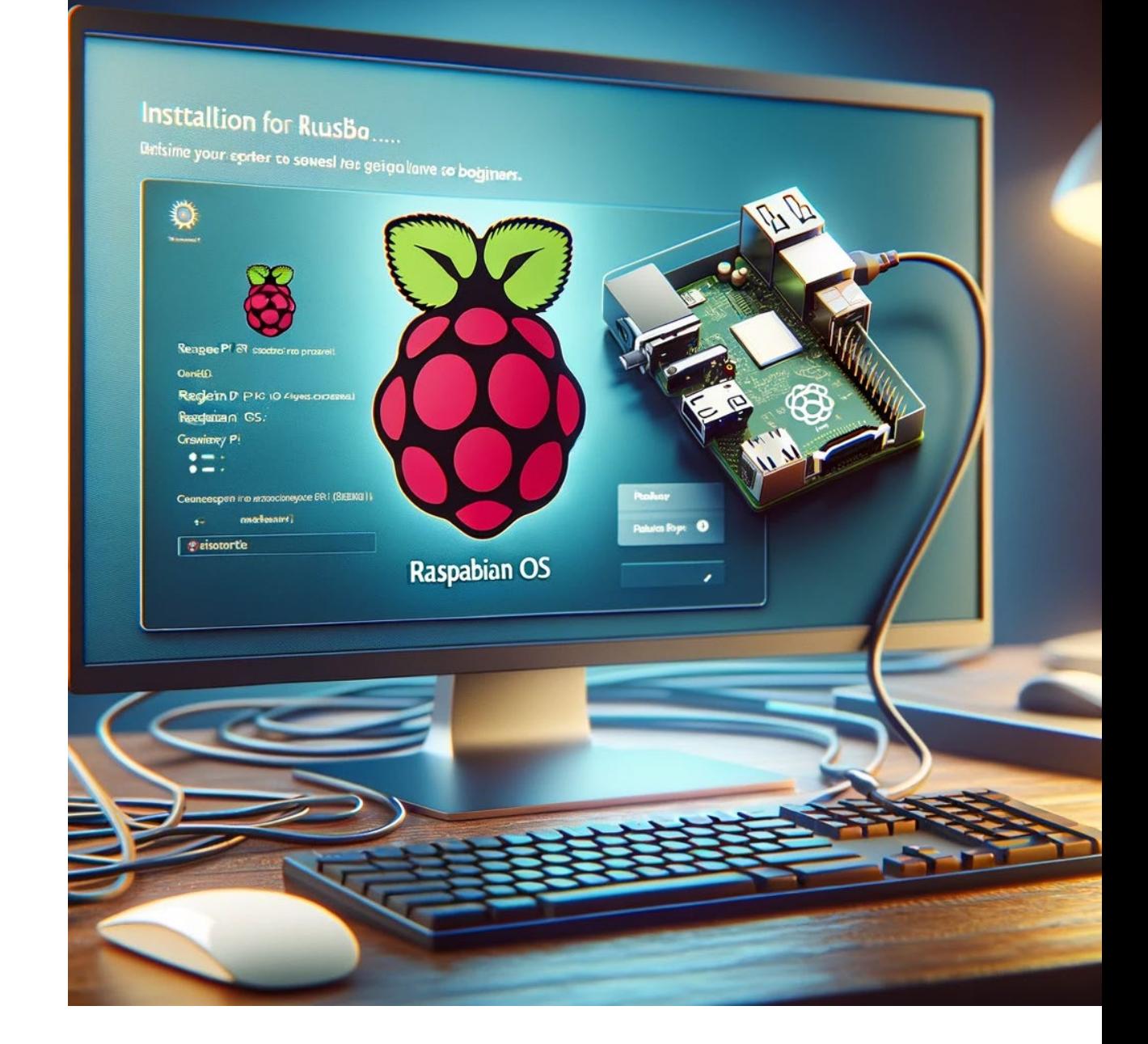

### **Download M5**

- M5 can be downloaded from PTAGIS website for monitoring and uploading.
- Installation can be done via web browser or command line.
	- Download the M5 monitoring for Linux application from <https://ptagis.org/Software/M5/M5>
	- Or from the command line in Linux on the Rpi: sudo dpkg -i /path/to/file

### **Hack - Install from cloned drive**

• Operating system with full suite of software (and full setup) can be installed from a cloned copy that uses your organizations settings.

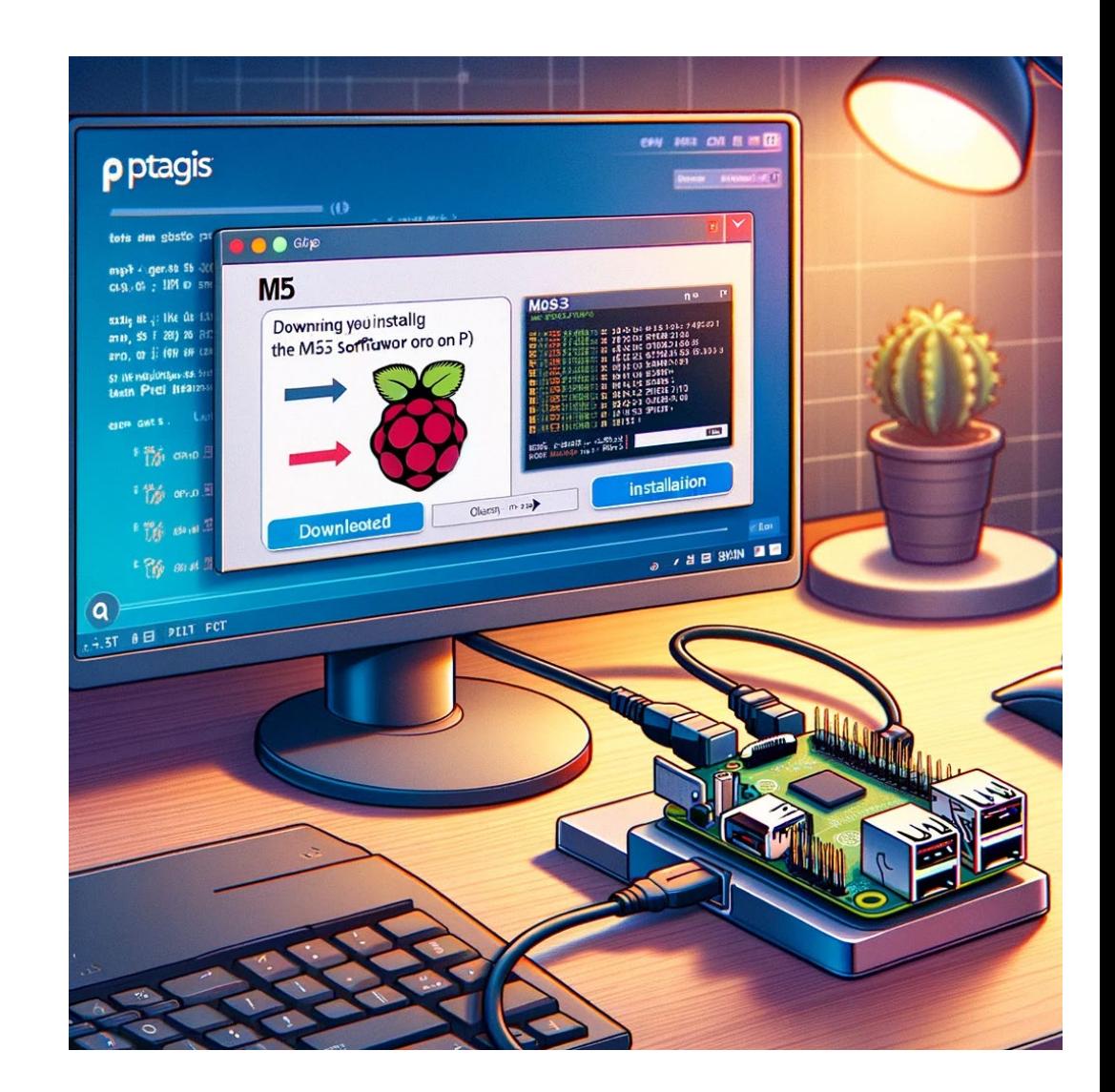

### **Networking and Remote Access**

- **Static IP address setup is recommended for remote access.**
	- Edit the configuration file from command line:
		- sudo nano /etc/dhcpcd.conf

#### • **Example:**

```
interface eth0
static ip address=192.168.1.24
static routers=192.168.1.1
static domain name servers=8.8.8.8
static domain search=
```
#### **Remote Modem/Router Setup**

- Port forwarding and NAT transparency setup for M5 service, port 5440 must be accessed for M5.
- Secure channel establishment with appropriate SSH protocols if you want a secure channel to the Master Controller.

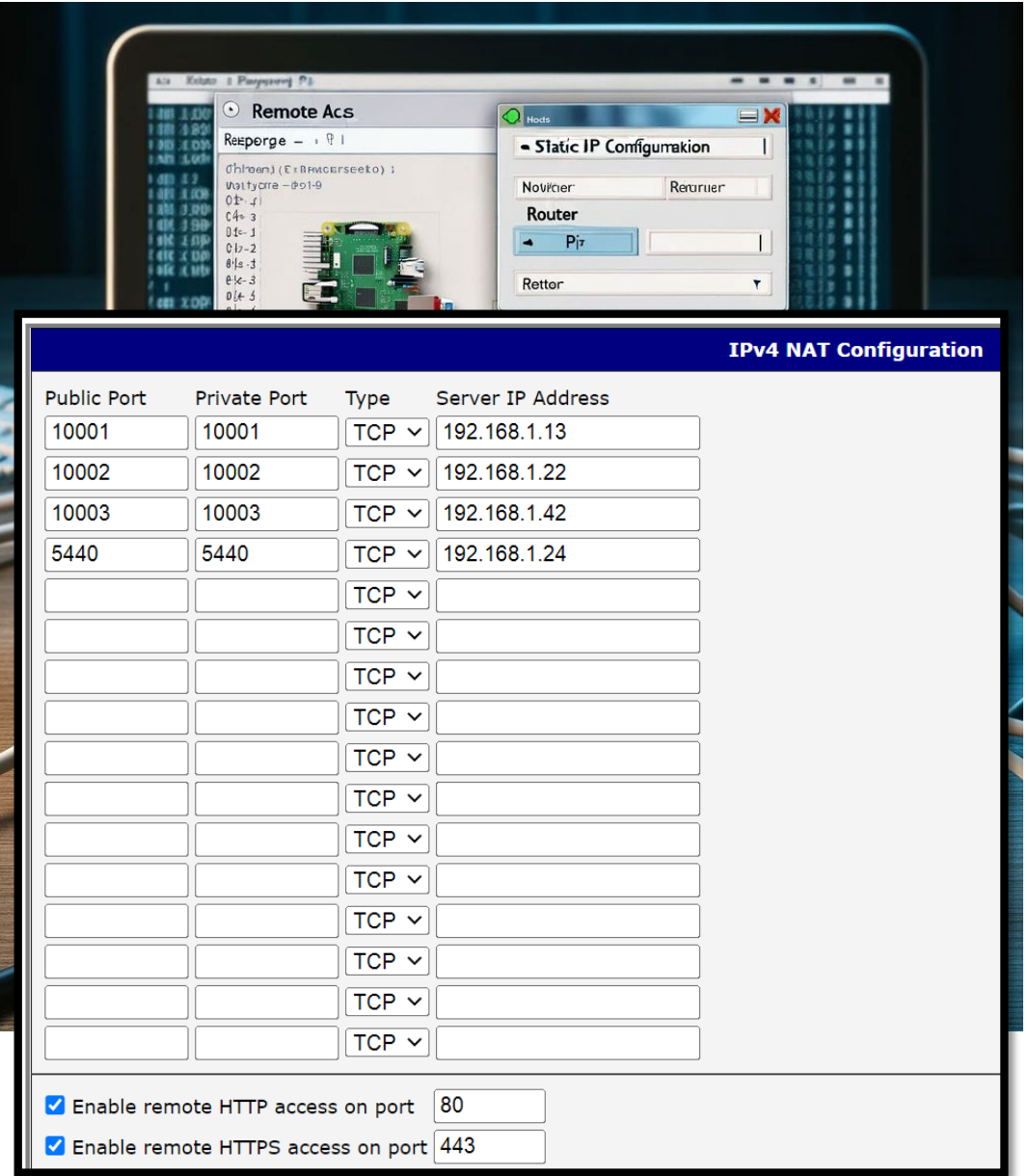

### **Linking M5 Control Panel to RPI**

- Using global IP address for connecting to M5 service.
- Configuration of M5 Control panel according to site profile.

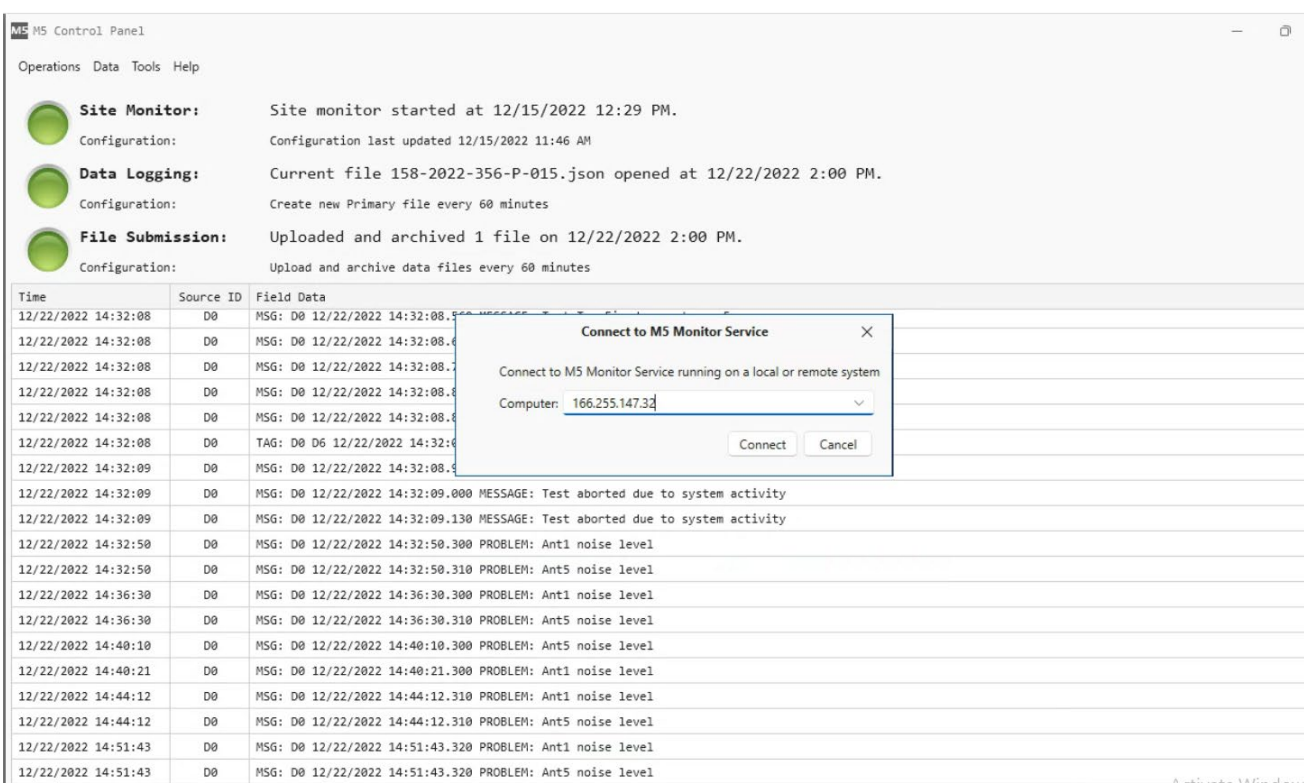

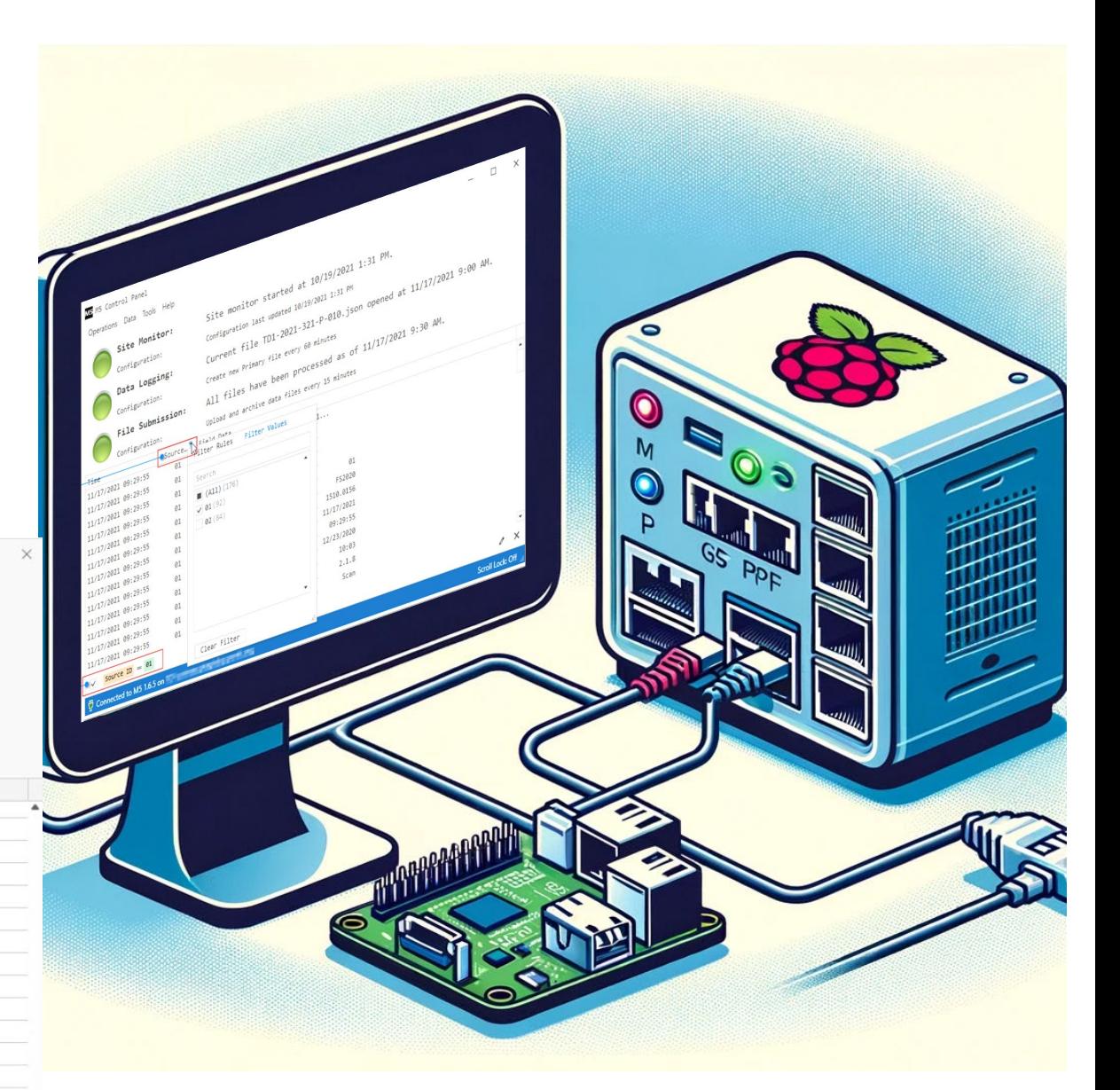

### **Helpful Tips and Links**

Additional Resources for RPI Users

• Remote access services: Dataplicity and VNC Connect.

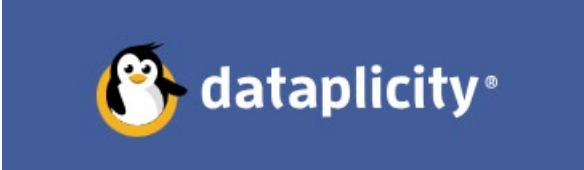

## **GREALVNC**

• Useful Linux commands for navigation and file management.

<https://www.hostinger.com/tutorials/linux-commands>

[https://www.linuxjournal.com/content/linux-command-line](https://www.linuxjournal.com/content/linux-command-line-interface-introduction-guide)interface-introduction-guide

<http://linuxcommand.org/tlcl.php>

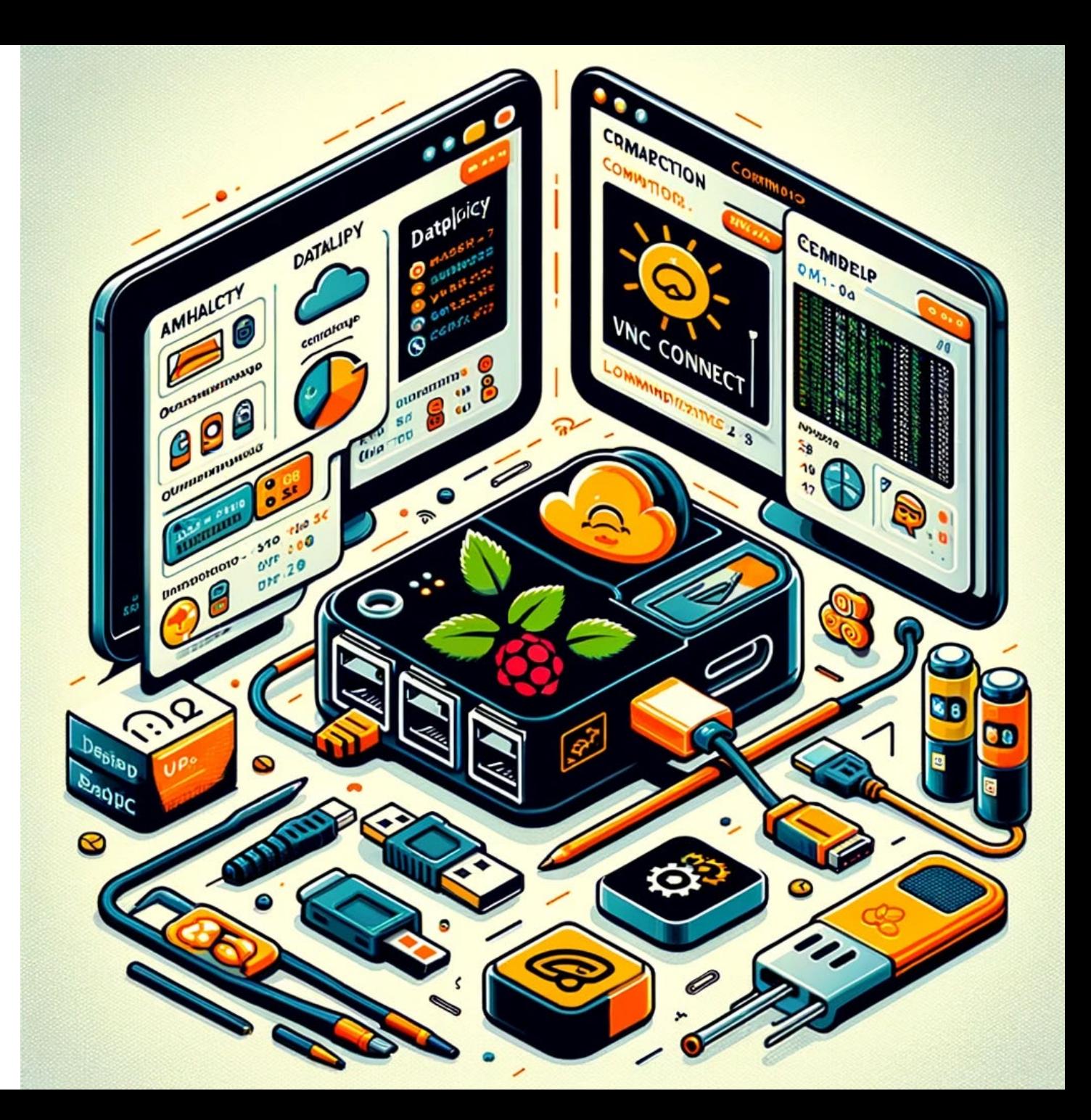